## ОПЛАТА ЧЕРЕЗ МОБИЛЬНОЕ ПРИЛОЖЕНИЕ СБЕРБАНК ОНЛАЙН

1. В мобильном приложении Сбербанк Онлайн выберите раздел «Платежи». Выберите «Остальное».

2. Выберете раздел «Оплата по реквизитам».

3. Укажите в отмеченных графах расчетный счет, ИНН и БИК ООО «Академия-ВИП» и нажмите «Оплатить».

В наименовании организации у вас высветится ООО «Академия-ВИП».

4. Напишите ФИО плательщика, затем нажмите оплатить. Укажите назначение платежа и нажмите оплатить. Пропишите сумму и нажмите «Оплатить»

Через 3-5 дней можно позвонить в клинику «Академия VIP», чтобы проверить зачисление денежных средств.

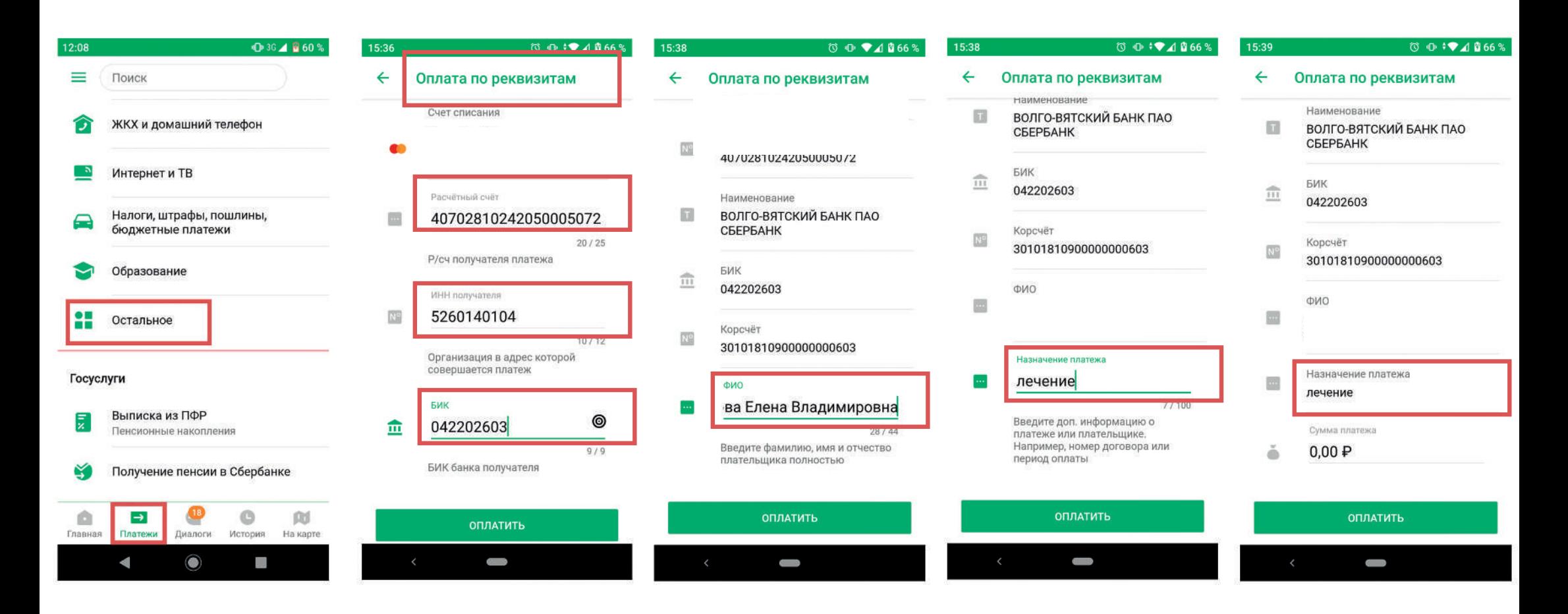

Полные реквизиты клиники «Академия VIP»: ООО «Академия-ВИП» ИНН 5260140104, КПП 526001001, ОКПО 74441464 603000, г. Нижний Новгород, ул. Студеная, д.57 р/с 40702810242050005072 в Волго-Вятского банке ПАО Сбербанка, к/с 30101810900000000603, БИК 042202603